## Поделиться

- [Facebook](https://www.facebook.com/sharer/sharer.php?u=https%3A%2F%2Fjonnybegood.ru%2F%25d0%25b3%25d1%2583%25d0%25b3%25d0%25bb-%25d1%2582%25d0%25b5%25d0%25b3-%25d0%25bc%25d0%25b5%25d0%25bd%25d0%25b5%25d0%25b4%25d0%25b6%25d0%25b5%25d1%2580%2F&t=%D0%93%D1%83%D0%B3%D0%BB%20%D1%82%D0%B5%D0%B3%20%D0%BC%D0%B5%D0%BD%D0%B5%D0%B4%D0%B6%D0%B5%D1%80%3A%20%D0%BE%D1%82%D1%81%D0%BB%D0%B5%D0%B4%D0%B8%D1%82%D1%8C%20%D0%B2%D1%80%D0%B5%D0%BC%D1%8F%20%D0%B7%D0%B0%D0%B3%D1%80%D1%83%D0%B7%D0%BA%D0%B8%20%D1%81%D1%82%D1%80%D0%B0%D0%BD%D0%B8%D1%86)
- [Twitter](https://twitter.com/intent/tweet?text=%D0%93%D1%83%D0%B3%D0%BB%20%D1%82%D0%B5%D0%B3%20%D0%BC%D0%B5%D0%BD%D0%B5%D0%B4%D0%B6%D0%B5%D1%80%3A%20%D0%BE%D1%82%D1%81%D0%BB%D0%B5%D0%B4%D0%B8%D1%82%D1%8C%20%D0%B2%D1%80%D0%B5%D0%BC%D1%8F%20%D0%B7%D0%B0%D0%B3%D1%80%D1%83%D0%B7%D0%BA%D0%B8%20%D1%81%D1%82%D1%80%D0%B0%D0%BD%D0%B8%D1%86&url=https%3A%2F%2Fjonnybegood.ru%2F%25d0%25b3%25d1%2583%25d0%25b3%25d0%25bb-%25d1%2582%25d0%25b5%25d0%25b3-%25d0%25bc%25d0%25b5%25d0%25bd%25d0%25b5%25d0%25b4%25d0%25b6%25d0%25b5%25d1%2580%2F)
- [Google+](https://plus.google.com/share?url=https%3A%2F%2Fjonnybegood.ru%2F%25d0%25b3%25d1%2583%25d0%25b3%25d0%25bb-%25d1%2582%25d0%25b5%25d0%25b3-%25d0%25bc%25d0%25b5%25d0%25bd%25d0%25b5%25d0%25b4%25d0%25b6%25d0%25b5%25d1%2580%2F)
- [Pinterest](#page--1-0)
- [LinkedIn](https://www.linkedin.com/shareArticle?url=https%3A%2F%2Fjonnybegood.ru%2F%25d0%25b3%25d1%2583%25d0%25b3%25d0%25bb-%25d1%2582%25d0%25b5%25d0%25b3-%25d0%25bc%25d0%25b5%25d0%25bd%25d0%25b5%25d0%25b4%25d0%25b6%25d0%25b5%25d1%2580%2F&title=%D0%93%D1%83%D0%B3%D0%BB%20%D1%82%D0%B5%D0%B3%20%D0%BC%D0%B5%D0%BD%D0%B5%D0%B4%D0%B6%D0%B5%D1%80%3A%20%D0%BE%D1%82%D1%81%D0%BB%D0%B5%D0%B4%D0%B8%D1%82%D1%8C%20%D0%B2%D1%80%D0%B5%D0%BC%D1%8F%20%D0%B7%D0%B0%D0%B3%D1%80%D1%83%D0%B7%D0%BA%D0%B8%20%D1%81%D1%82%D1%80%D0%B0%D0%BD%D0%B8%D1%86&mini=true)

Это готовый к использованию контейнер тегов, который добавляет событие Google Analytics для того, чтобы отследить время загрузки страниц с помощью Google Tag Manager (гугл тег менеджер). Используя данные о скорости загрузки страницы, вы можете узнать, какие страницы вашего сайта загружаются ненормально долго. Вы сможете отсортировать страницы по по времени и проанализировать те страницы, время загрузки которых превышает определенный порог, например, 3,0 секунды или выше, и затем выяснить, с чем связана длительная загрузка. Код был первоначально опубликован на сайте Lunametric.

## **Как установить готовый контейнер в гугл тег менеджер?**

Чтобы его установить в [Google Tag Manager,](https://tagmanager.google.com/#/home) следуйте инструкции:

- 1. Скачать файл контейнера.
- 2. Загрузите контейнер JSON файла (щелкните правой кнопкой мыши на ссылке и нажмите «Сохранить ссылку как» или «Сохранить файл как», чтобы сохранить JSON файл на ваш компьютер).
- 3. Импортируйте JSON файла в ваш аккаунт GTM. Войдите в свой собственный контейнер Google Tag Manager и перейдите в раздел Администрирование. В разделе «Контейнер» справа выберите пункт Импорт контейнера. Выбрать рабочую область и подтвердить. Вы можете объединить новое содержимое с содержимым контейнера или перезаписать с удалением имеющихся уже переменных триггеров.
- 4. Обновите контейнер и укажите свой Tracking ID. Используйте уже имеющуюся или создайте новую постоянную переменную под названием {{YOUR\_GA\_TRACKING\_ID}} с вашим идентификатором отслеживания Google Analytics (номер UA).
- 5. Предварительный просмотр и публикация. Используйте опции предварительного просмотра для тестирования загруженного контейнера на вашем сайте.

Попробуйте протестировать каждое из событий, чтобы убедиться, что они работают правильно. Если все работает — публикуйте.

Подробнее о настройке — [в этом посте](http://jonnybegood.ru/установка-файла-json/).

[Скачать файл Json](http://www.lunametrics.com/downloads/luna-page-load-timing.json)

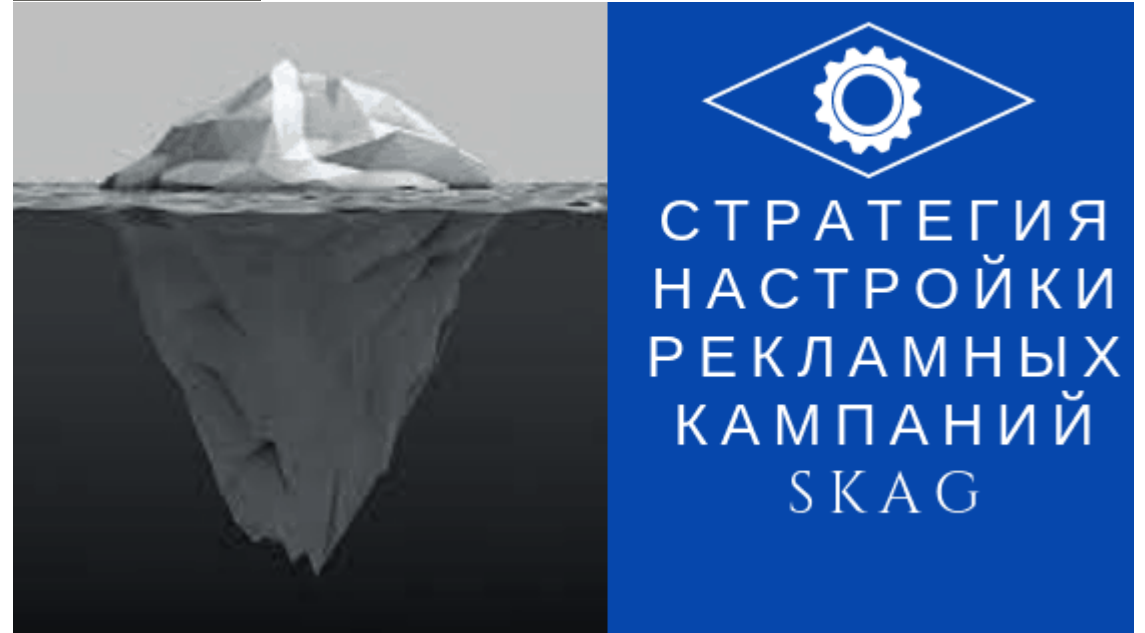

## **[Стратегия настройки рекламных кампаний SKAG](https://jonnybegood.ru/%d0%bd%d0%b0%d1%81%d1%82%d1%80%d0%be%d0%b9%d0%ba%d0%b8-%d0%ba%d0%be%d0%bd%d1%82%d0%b5%d0%ba%d1%81%d1%82%d0%bd%d1%8b%d1%85-%d0%ba%d0%b0%d0%bc%d0%bf%d0%b0%d0%bd%d0%b8%d0%b9/)**

Опубликовано: Январь 15, 2019

Поделиться FacebookTwitterGoogle+PinterestLinkedInSKAG стратегия — это «single keywoard ads group» стратегия, котора означает создание использование одной группы объявлений для одного ключевого слова. Зачем это нужно? Эта стратегия позволяет разделить всю кампани[юContinue reading](https://jonnybegood.ru/%d0%bd%d0%b0%d1%81%d1%82%d1%80%d0%be%d0%b9%d0%ba%d0%b8-%d0%ba%d0%be%d0%bd%d1%82%d0%b5%d0%ba%d1%81%d1%82%d0%bd%d1%8b%d1%85-%d0%ba%d0%b0%d0%bc%d0%bf%d0%b0%d0%bd%d0%b8%d0%b9/)

[4 комментария](https://jonnybegood.ru/%d0%bd%d0%b0%d1%81%d1%82%d1%80%d0%be%d0%b9%d0%ba%d0%b8-%d0%ba%d0%be%d0%bd%d1%82%d0%b5%d0%ba%d1%81%d1%82%d0%bd%d1%8b%d1%85-%d0%ba%d0%b0%d0%bc%d0%bf%d0%b0%d0%bd%d0%b8%d0%b9/#comments)

Гугл тег менеджер: отследить время загрузки страниц | 3

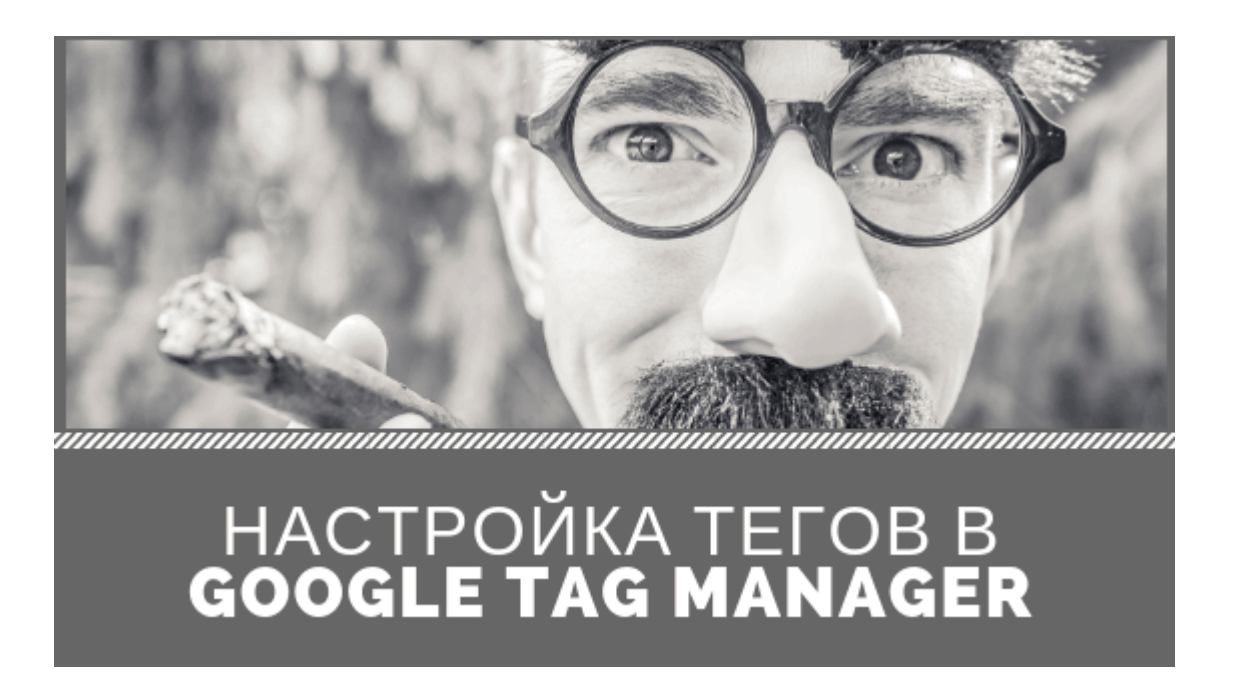

## **[Диспетчер тегов Google: как отследить переход по](https://jonnybegood.ru/%d0%b4%d0%b8%d1%81%d0%bf%d0%b5%d1%82%d1%87%d0%b5%d1%80-%d1%82%d0%b5%d0%b3%d0%be%d0%b2-google/) [кнопке](https://jonnybegood.ru/%d0%b4%d0%b8%d1%81%d0%bf%d0%b5%d1%82%d1%87%d0%b5%d1%80-%d1%82%d0%b5%d0%b3%d0%be%d0%b2-google/)**

Опубликовано: Январь 5, 2019

Поделиться FacebookTwitterGoogle+PinterestLinkedInДля чего нужен Диспетчер Тегов от Google? Часто нужно отследить поведение посетителей на сайте, взаимодействие с контентом, в частности, переход по кнопке, содержащей ссылку, на внешний ресурс. Для этог[оContinue reading](https://jonnybegood.ru/%d0%b4%d0%b8%d1%81%d0%bf%d0%b5%d1%82%d1%87%d0%b5%d1%80-%d1%82%d0%b5%d0%b3%d0%be%d0%b2-google/)

[нет комментариев](https://jonnybegood.ru/%d0%b4%d0%b8%d1%81%d0%bf%d0%b5%d1%82%d1%87%d0%b5%d1%80-%d1%82%d0%b5%d0%b3%d0%be%d0%b2-google/#respond)